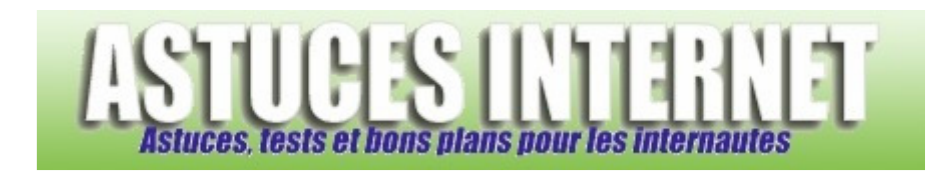

## Comment s'identifier automatiquement sur Windows XP ?

*Demandé et répondu par Sebastien le 20-07-2008* 

Lorsque l'on dispose d'un ordinateur n'étant pas accessible à des utilisateurs non autorisés, il est possible de demander à Windows de **se connecter automatiquement**. Cela signifie que vous ne serez plus dans l'obligation de saisir votre nom d'utilisateur et votre mot de passe pour vous connecter à Windows.

**Mise en garde** : En utilisant cette fonctionnalité de Windows, toute personne qui démarrera votre ordinateur sera connectée avec votre compte utilisateur et aura donc accès à vos fichiers personnels. N'utilisez cette fonctionnalité que si vous êtes l'unique utilisateur de l'ordinateur ou que vous ne désirez pas utiliser plusieurs comptes utilisateurs.

Dans le *Menu Démarrer*, cliquez sur *Exécuter*.

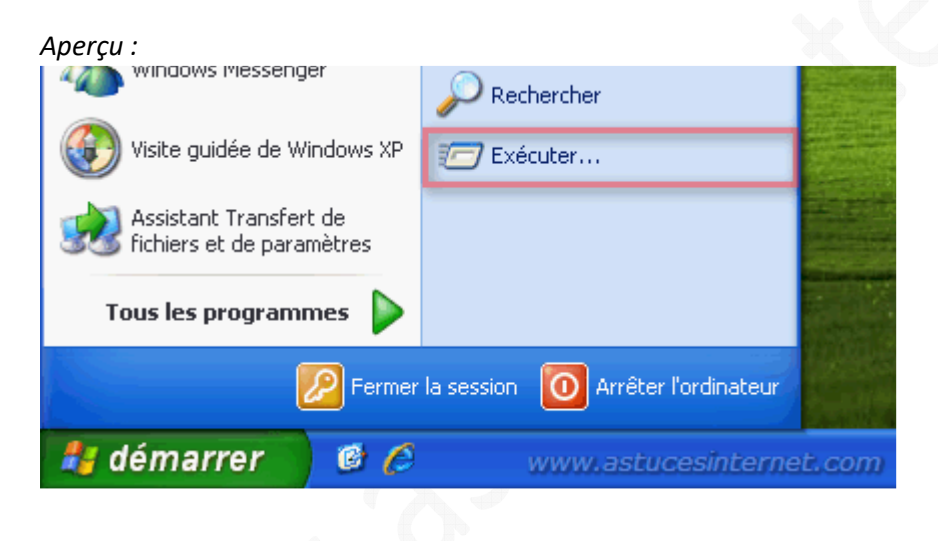

Saisissez **control userpasswords2** et validez la commande en cliquant que *OK*.

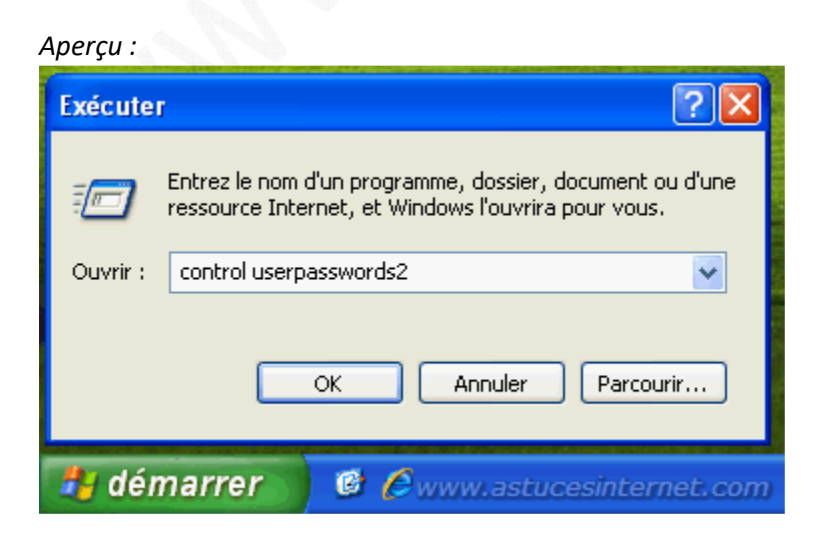

Désactivez l'option *Les utilisateurs doivent entrer un nom d'utilisateur et un mot de passe pour utiliser cet ordinateur*. Cliquez sur *Appliquer*.

## *Aperçu :*

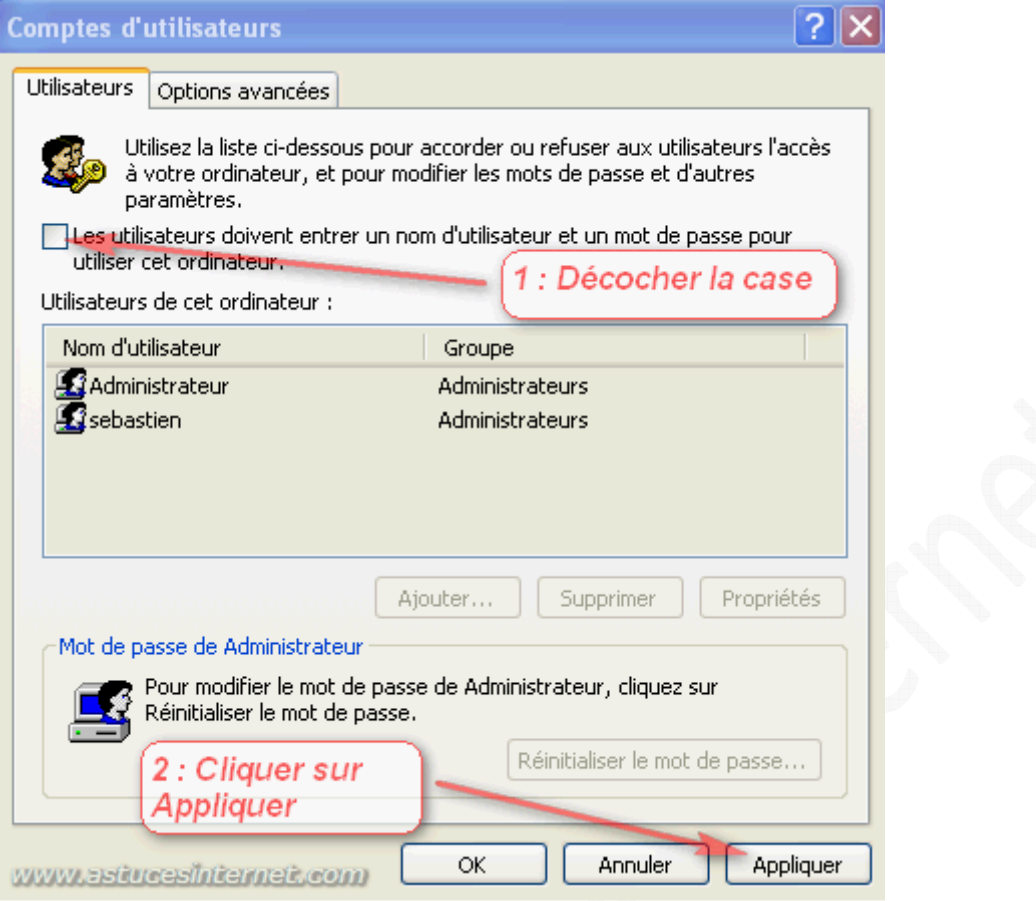

Saisissez le nom d'utilisateur et le mot de passe du compte avec lequel vous désirez ouvrir automatiquement une session Windows lors du démarrage de la machine. Confirmez le mot de passe et cliquez sur *OK* pour valider. Note : Si votre compte utilisateur ne dispose pas de mot de passe, il faut lui en saisir un dans le module de gestion des comptes utilisateurs (*dans le Panneau de configuration*).

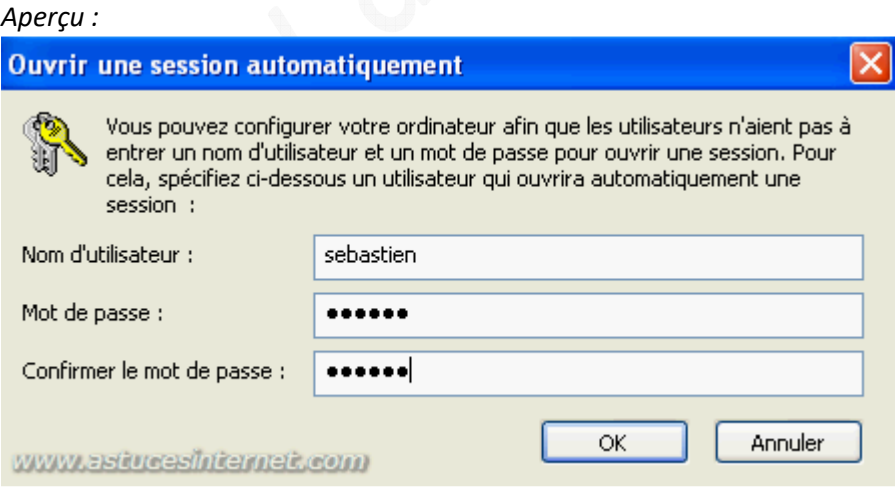

Lors du prochain démarrage de la machine, Windows démarrera automatiquement avec le compte utilisateur que vous avez renseigné ci-dessus et ne demandera pas de mot de passe.

*URL d'origine : https://www.astucesinternet.com/modules/smartfaq/faq.php?faqid=159 Page 2 sur 2*